令和4年3月30日

教育学部学生各位

## 教職支援委員会

## 【別紙】 「教育学部進路調査」回答方法マニュアル

1. 埼玉大学 WebClassにログインする。

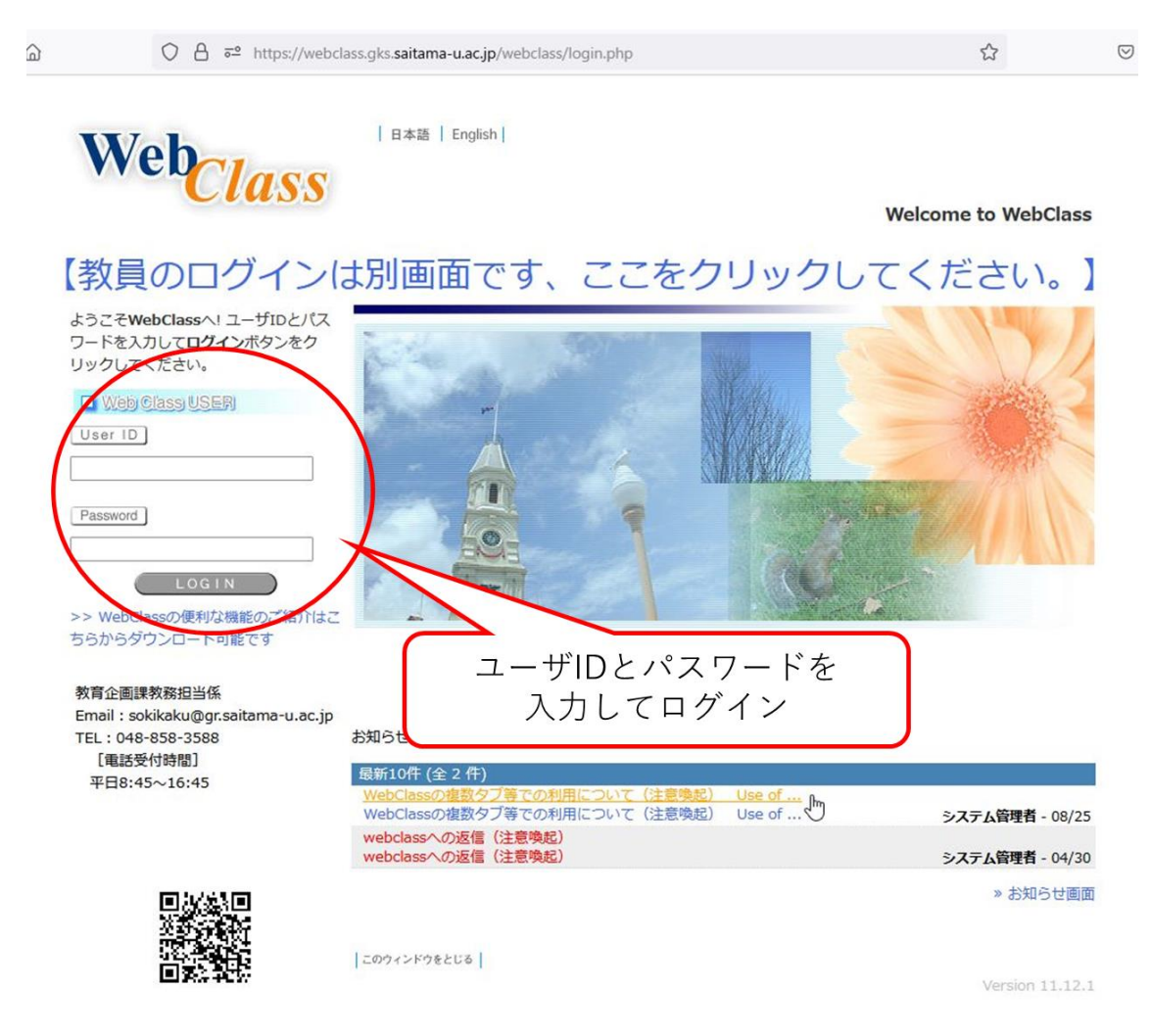

## WebClass の URL

<https://webclass.gks.saitama-u.ac.jp/webclass/login.php>

右の QR コードでもアクセス可能。

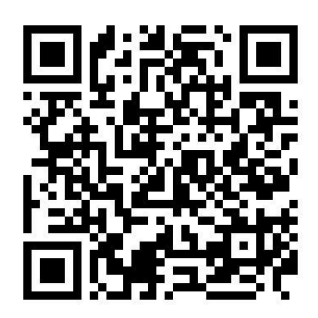

(QR コードは(株)デンソーウェーブの登録商標です)

2. 時間割の下の方に、「教育学部進路調査」という科目がある。 各学年用(1年用~4年用)があるので、自分の学年の箇所をクリックする。

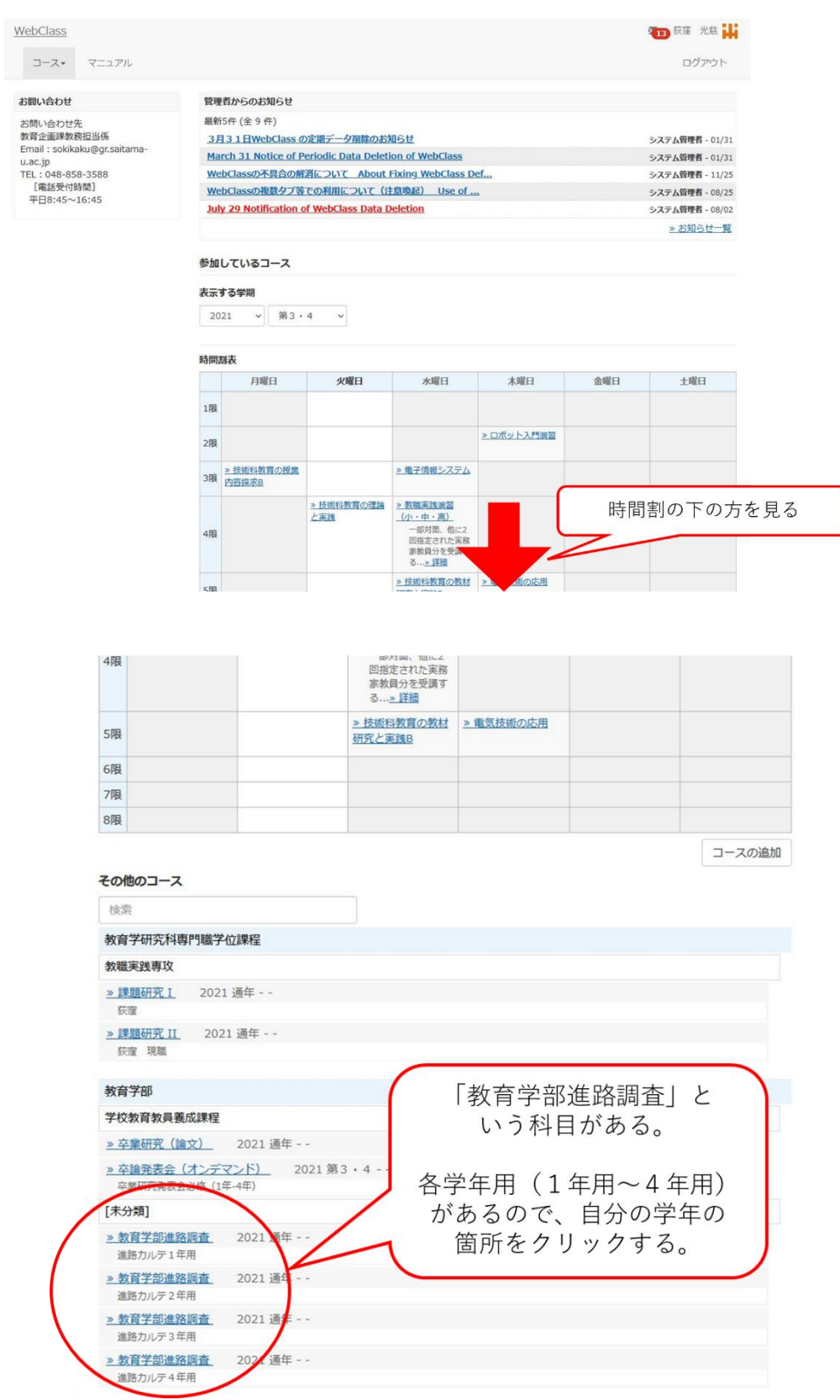

3. 「進路調査○年」をクリックする。 (画像の例は4年生向け)

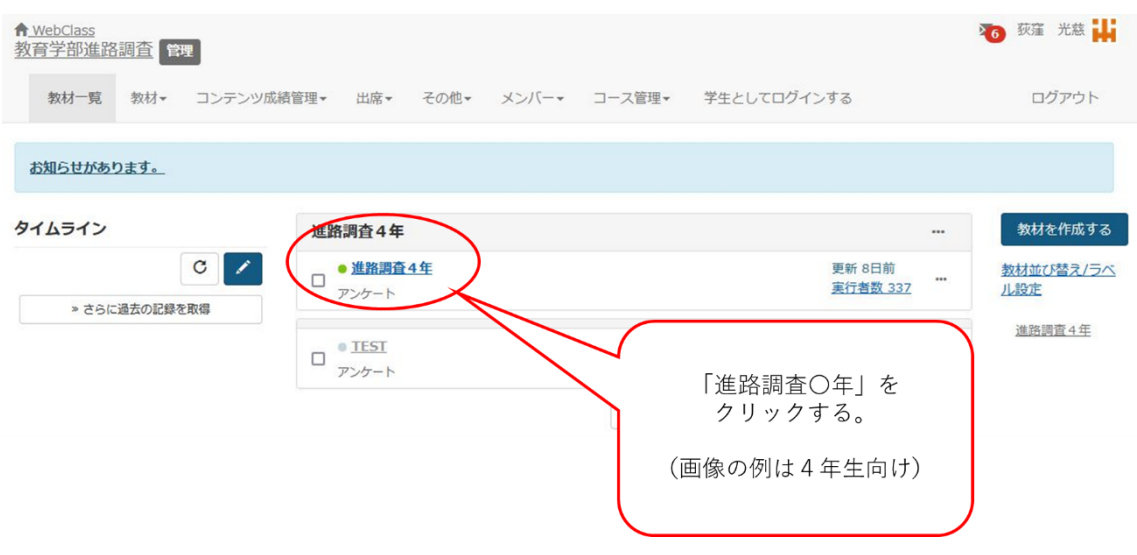

4. 「開始」をクリックする。

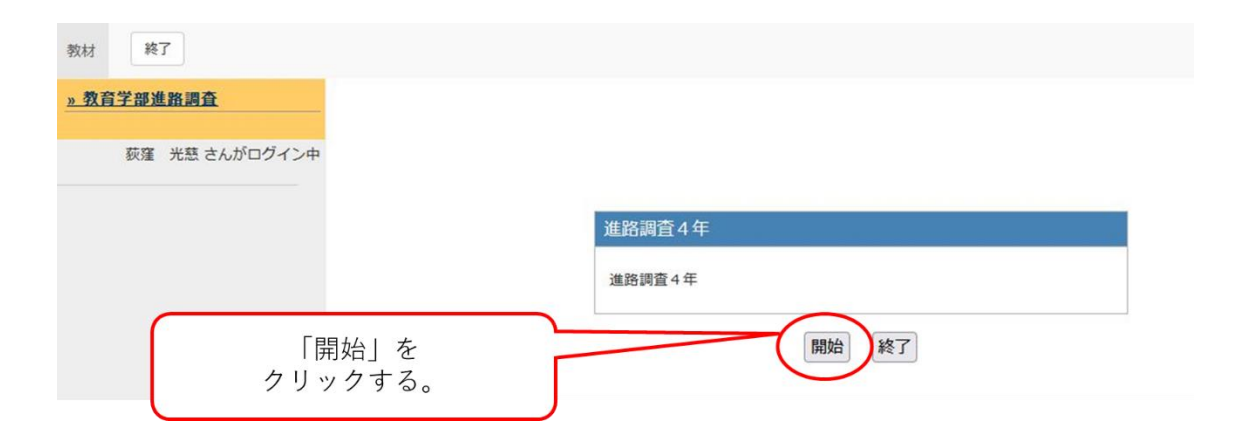

5. 各調査事項に回答した後、「終了」をクリックする。

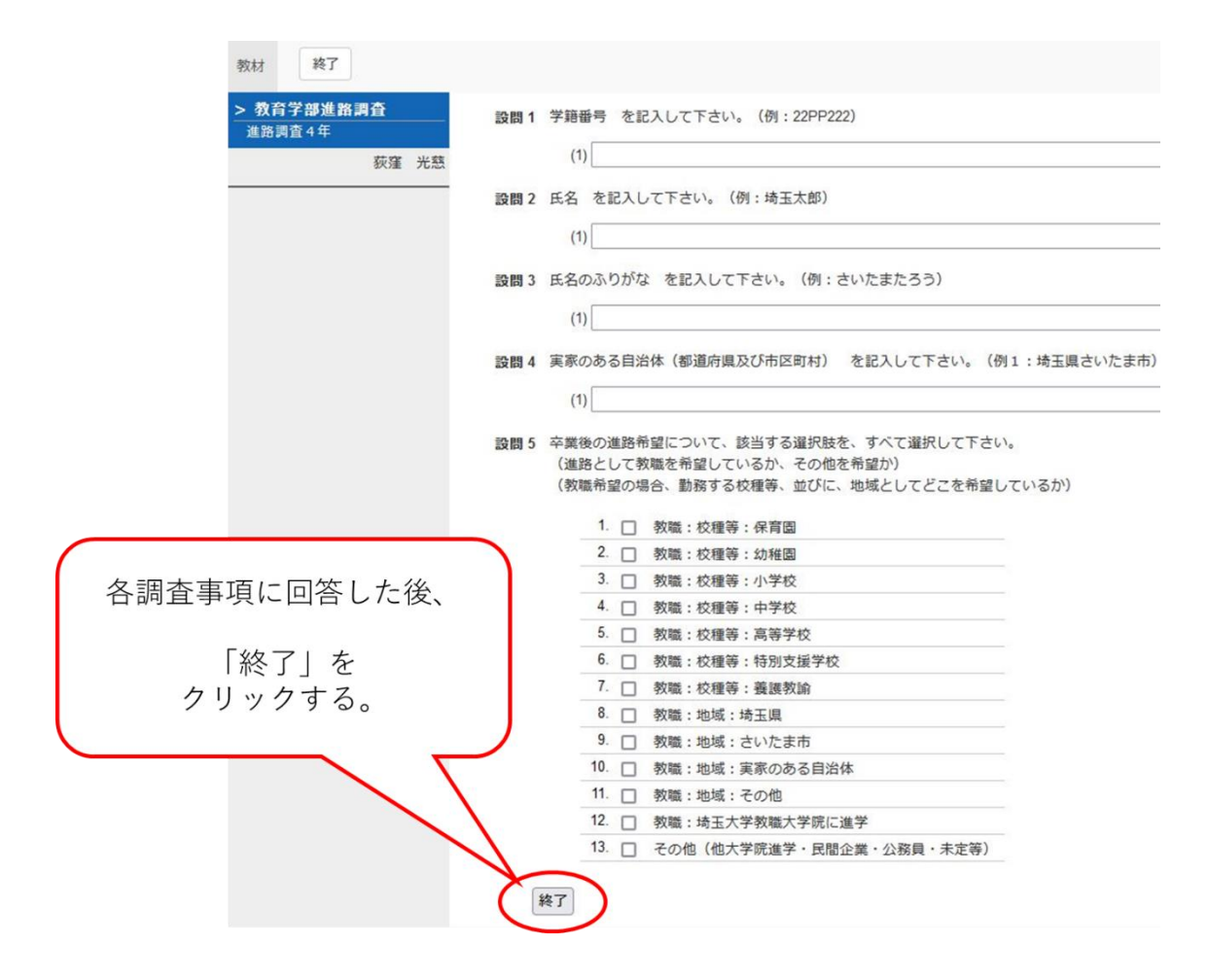

本調査の結果は、学生の皆さんの教職支援において必要となるだけでなく、学生の実態把 握として、今後の学部教育のあり方にも影響を与える重要な資料です。

ご理解・ご協力の程、よろしくお願いします。